## モニターバックライト

モニターのバックライトを設定します。

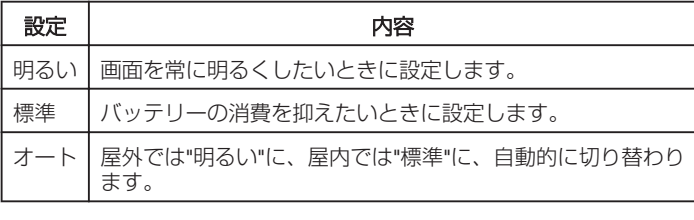

## 項目を表示するには

*1* D をタッチして、メニューを表示する

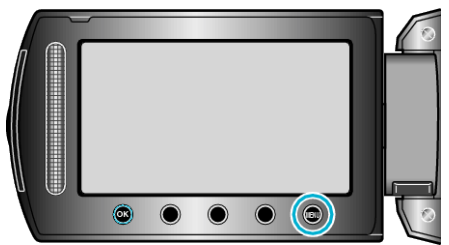

2 "表示設定"を選び、<sup>®</sup>をタッチする

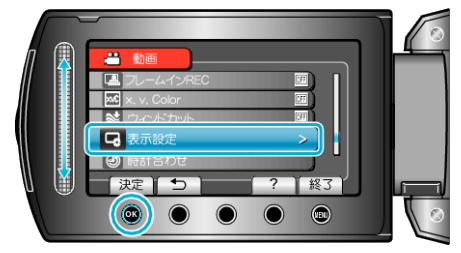

3 "モニターバックライト"を選び、<sup>®</sup>をタッチする

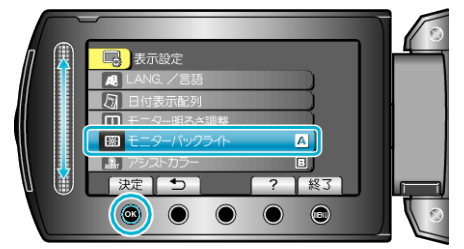